# 連絡先データを読み込む

### SDカードから連絡先データを読み込む

SDカードに保存(バックアップ)した連絡先データを読み込み(イ ンポート)できます。

#### $\boxed{1}$

ホーム画面を上にフリック/スワイプ

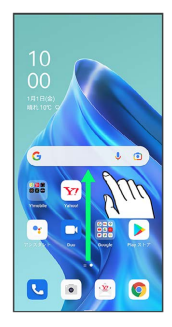

## $\overline{\mathbf{2}}$

**3** (連絡帳)

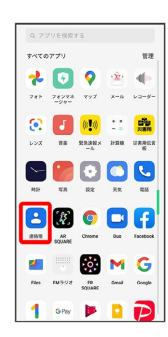

※ 連絡先画面が表示されます。

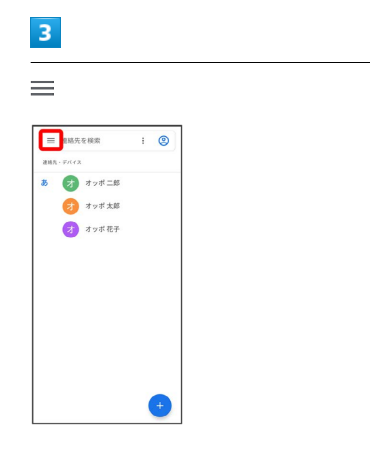

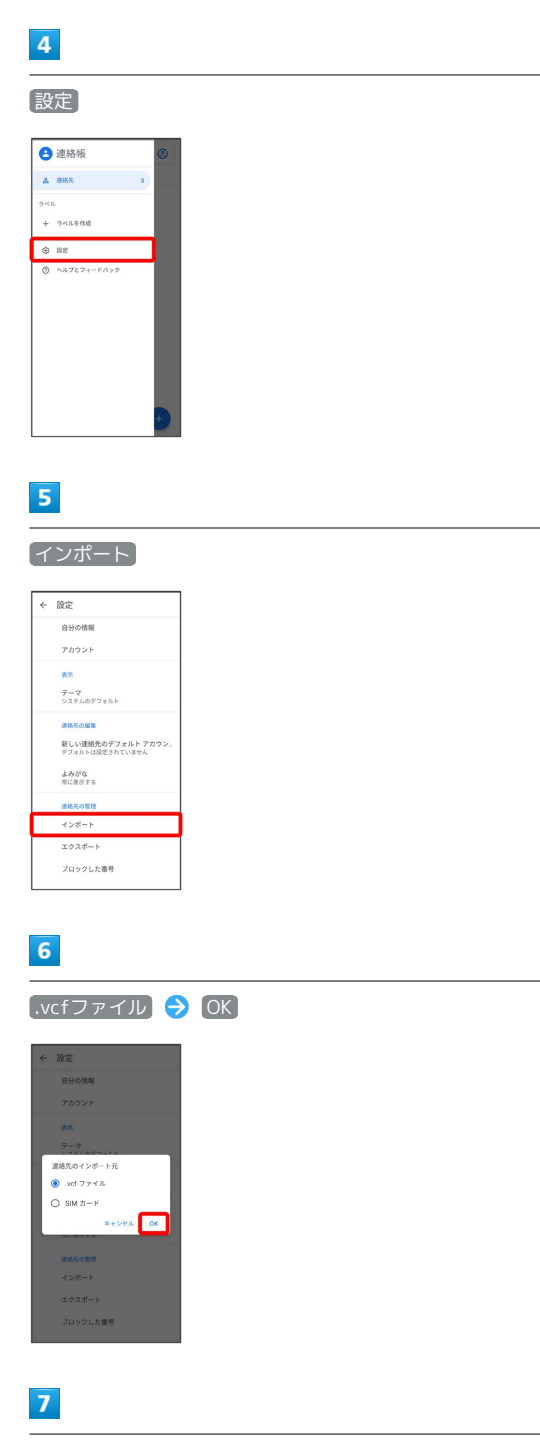

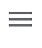

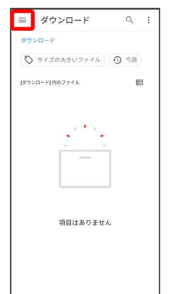

## $\overline{\mathbf{8}}$

SDカード

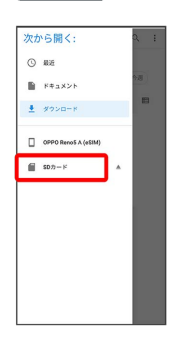

# $\overline{9}$

読み込むファイルの保存先を選択 → 読み込むファイルを選択

İ

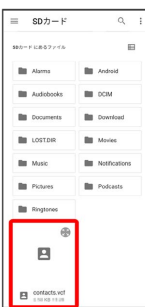

<mark>※3</mark> 電話帳データの読み込みが完了します。